# **pydiscourse Documentation**

*Release 1.1.1*

**Marc Sibson**

**Nov 10, 2020**

#### **Contents**

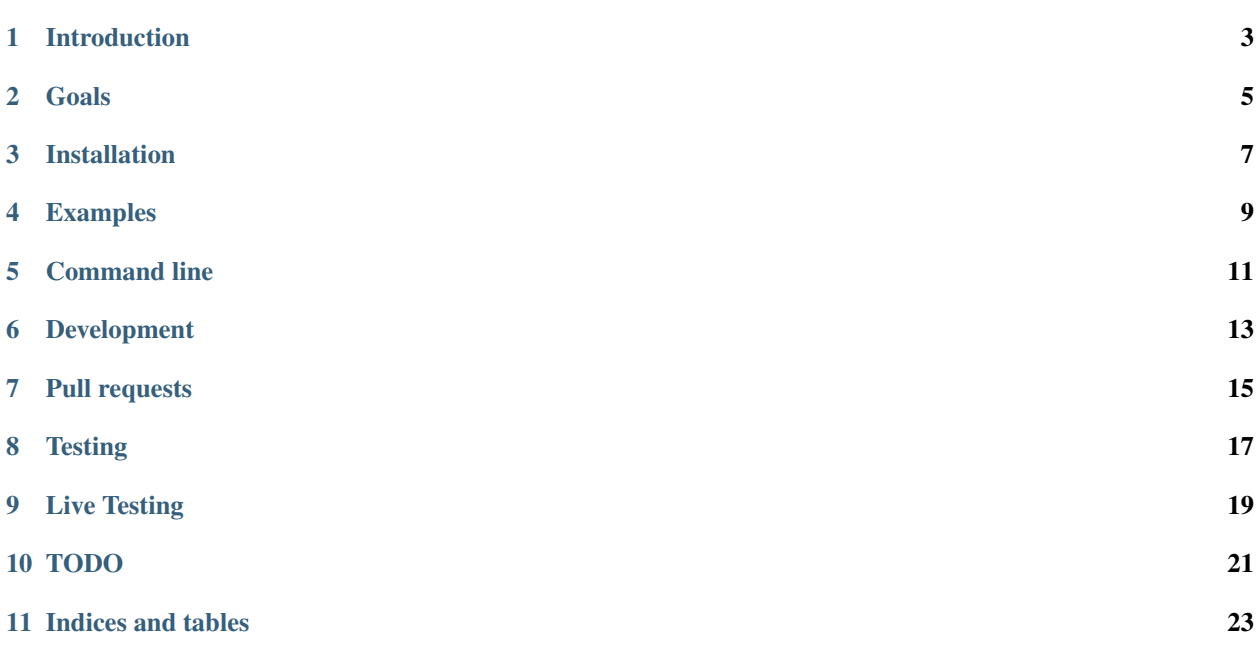

Contents:

#### Introduction

<span id="page-6-0"></span>A Python library for working with Discourse.

This is a fork of the original Tindie version. It was forked to include fixes, additional functionality, and to distribute a package on PyPI.

Goals

- <span id="page-8-0"></span>• Exceptional documentation
- Support all supported Python versions
- Provide functional parity with the Discourse API, for the currently supported version of Discourse (something of a moving target)

The order here is important. The Discourse API is itself poorly documented so the level of documentation in the Python client is critical.

Installation

<span id="page-10-0"></span>pip install pydiscourse

#### Examples

<span id="page-12-0"></span>Create a client connection to a Discourse server:

```
from pydiscourse import DiscourseClient
client = DiscourseClient(
        'http://example.com',
       api_username='username',
       api_key='areallylongstringfromdiscourse')
```
Get info about a user:

```
user = client.user('eviltrout')
print user
user_topics = client.topics_by('johnsmith')
print user_topics
```
Create a new user:

```
user = client.create_user('The Black Knight', 'blacknight', 'knight@python.org',
˓→'justafleshwound')
```
Implement SSO for Discourse with your Python server:

```
@login_required
def discourse_sso_view(request):
   payload = request.GET.get('sso')
   signature = request.GET.get('sig')
   nonce = sso_validate(payload, signature, SECRET)
   url = sso_redirect_url(nonce, SECRET, request.user.email, request.user.id,
˓→request.user.username)
   return redirect('http://discuss.example.com' + url)
```
Command line

<span id="page-14-0"></span>To help experiment with the Discourse API, pydiscourse provides a simple command line client:

export DISCOURSE\_API\_KEY=your\_master\_key pydiscoursecli --host-http://yourhost --api-user-system latest\_topics pydiscoursecli --host-http://yourhost --api-user-system topics\_by johnsmith pydiscoursecli --host-http://yourhost --api-user-system user eviltrout

#### Development

<span id="page-16-0"></span>For patches, please ensure that all existing tests pass, that you have adequate tests added as necessary, and that all code is documented! The latter is critical. If you add or update an existing function, class, or module, please ensure you add a docstring or ensure the existing docstring is up-to-date.

Please use [Google docstring format.](http://sphinxcontrib-napoleon.readthedocs.org/en/latest/example_google.html)

This *will* be enforced.

#### Pull requests

<span id="page-18-0"></span>Reviewing and merging pull requests is work, so whatever you can do to make this easier for the package maintainer not only speed up the process of getting your changes merged but also ensure they are. These few guidelines help significantly. If they are confusing or you need help understanding how to accomplish them, please ask for help in an issue.

- Please do make sure your chnageset represents a *discrete update*. If you would like to fix formatting, by all means, but don't mix that up with a bug fix. Those are separate PRs.
- Please do make sure that both your pull request description and your commits are meaningful and descriptive. Rebase first, if need be.
- Please do make sure your changeset does not include more commits than necessary. Rebase first, if need be.
- Please do make sure the changeset is not very big. If you have a large change propose it in an issue first.
- Please do make sure your changeset is based on a branch from the current HEAD of the fork you wish to merge against. This is a general best practice. Rebase first, if need be.

#### **Testing**

<span id="page-20-0"></span>The best way to run the tests is with [tox:](http://tox.readthedocs.org/en/latest/)

pip install tox detox

Or it's slightly faster cousin [detox](https://pypi.python.org/pypi/detox) which will parallelize test runs:

pip install detox detox

Alternatively, you can run the self test with the following commands:

```
pip install -r requirements.dev.txt
pip install -e .
python setup.py test
```
### CHAPTER<sup>9</sup>

Live Testing

<span id="page-22-0"></span>You can test against a Discourse instance by following the [Official Discourse developement instructions][discoursedev]. For the impatient here is the quick and dirty version:

git clone git**@github**.com:discourse/discourse.git cd discourse vagrant up vagrant ssh cd /vagrant bundle install bundle exec rake db:migrate bundle exec rails s

Once running you can access the Discourse install at [http://localhost:4000.](http://localhost:4000)

[discoursedev]: <https://github.com/discourse/discourse/blob/master/docs/VAGRANT.md> "Discourse Vagrant"

#### TODO

<span id="page-24-0"></span>For a list of all operations:

you can just run rake routes inside of the discourse repo to get an up to date list

Or check the old [*routes.txt*][\(https://github.com/discourse/discourse\\_api/blob/aa75df6cd851f0666f9e8071c4ef9dfdd39](https://github.com/discourse/discourse_api/blob/aa75df6cd851f0666f9e8071c4ef9dfdd39fc8f8/routes.txt)fc8f8/ [routes.txt\)](https://github.com/discourse/discourse_api/blob/aa75df6cd851f0666f9e8071c4ef9dfdd39fc8f8/routes.txt) file, though this is certainly outdated.

Indices and tables

- <span id="page-26-0"></span>• genindex
- modindex
- search